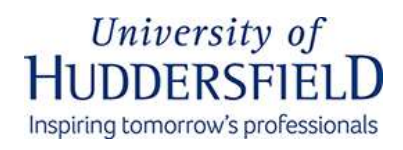

## **Using the AV Equipment**

**Desktop Controller Screen** *...a short guide to \_\_\_\_\_\_ from your friendly neighbourhood*  Select a Source  $On$ *MHM IT/AV Technicians.*  $\overline{Off}$ **Link Setup** Check the PC is on, and if not, boot it up. **1** This room has lecture capture installed so **Ly**  $\prod_{\text{Link}}$ the computer should be left on at all times *Volume*  Tap the desktop touchscreen *Control* **2** controller to switch on the displays and AV system. Select the input you require, using the desktop **3**<br>Controller buttons - PC, HDMI, VGA, DocCa<br>WePresent (wireless) or Link (other PCs). controller buttons - PC, HDMI, VGA, DocCam, When using 'Link' (switching display between different PCs), refer to the provided guide. By default, all screens mirror the cabinet control. **4** Control the volume for any input with **5 h control the 'program' volume buttons. Control**<br>microphone volume the same way. If you wish to use **your own device**, If using **the microphone,** check On finishing a session, **please**  we recommend simply plugging in the mic is turned on by the red LED **power down the system** by via HDMI or VGA as appropriate on the mic' itself. pressing the red button on the using the cables provided. controller screen.

If you have followed these steps and there is still an issue that requires immediate attention, please call the helpine on **ext. 8469**. IT-AV Technicians: room OA3/09, ext. 2388 (Alex) and 1162 (Farah/Ben).

## School of Music, **Humanities and Media**